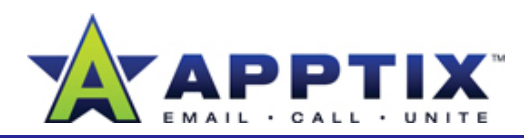

## **About Personal Folder Files**

A personal folder is an Outlook 2007 folder that is stored on your computer. You can easily save your e-mail messages and items in this folder. Your personal file folder is displayed in the Outlook 2007 folder view with your other folders. A personal folder functions just like your regular e-mail except that its content resides on your computer (offline) instead of on your e-mail server (online).

There are a number of reasons why you may want to use personal folders. For example, if you have exceeded your mailbox limit and you need to store additional e-mail on your computer, or you want to keep email on your computer instead of on your e-mail server. Also, personal folder files can be moved to storage locations other than your computer.

## **How To Create Personal Folder Files**

- **1**On the **File** menu, point to **New** and click **Outlook Data File**.
- **2**In the **New Outlook Data File** dialog box, click the type of storage you prefer.

**Note** The **Office Outlook Personal Folder File (.pst)**  provides more storage capacity and multilingual support than the **Outlook 97-2002 PersonalOutlook 97 2002 Folders file (.pst)**,but it is not compatible with Outlook 97-2002.

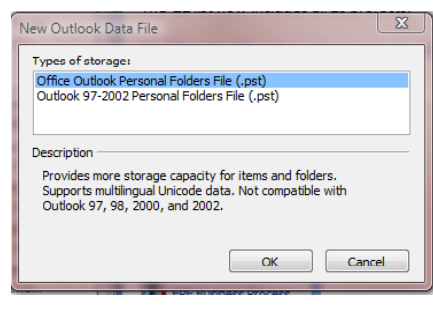

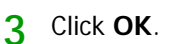

- **4**In the **Create or Open Outlook Data File** dialog box, accept the default name for your personal folder file in the **File Name** box and click **OK**.
- In the **Create Microsoft 5**In the **Create Microsoft**<br>**Personal Folders** dialog box, type a name for your personal folders. This name appears in your Outlook 2007 Folders list. To add a password to your personal folder file, fill out the password section.

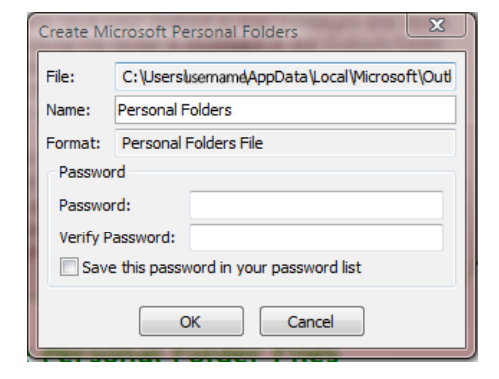

**6**Click **OK**.

Your personal folder file is now on your hard drive and displayed in Outlook 2007 with the rest of your e-mail folders.

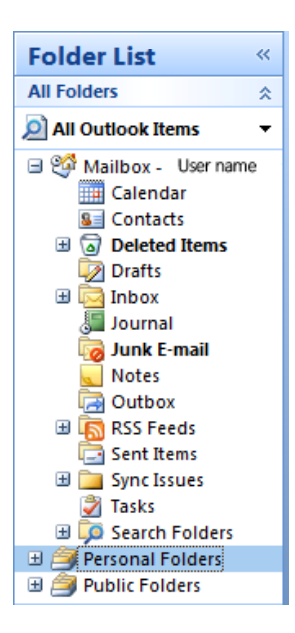

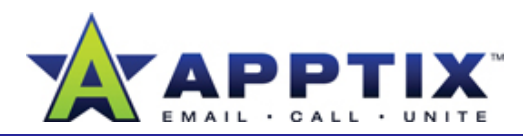

## **Find Your Personal Folder Files**

Here's how to find your .pst files when you need to copy or move them.

**Note** Your .pst files are hidden. Because .pst files are not displayed in your file folders, you may have difficulty finding them. The default location of your .pst file is here:

C:\Users\YourAlias\AppData\Local\Microsoft\Outlook\**Personal Folders(1)**.

- **1**1 Click the **Start** (<sup>5</sup>) button, and then click **Search**.
- Click **Advanced Search**. Select the **Include non-indexed, hidden, and system files (might be slow)** check box. **2**

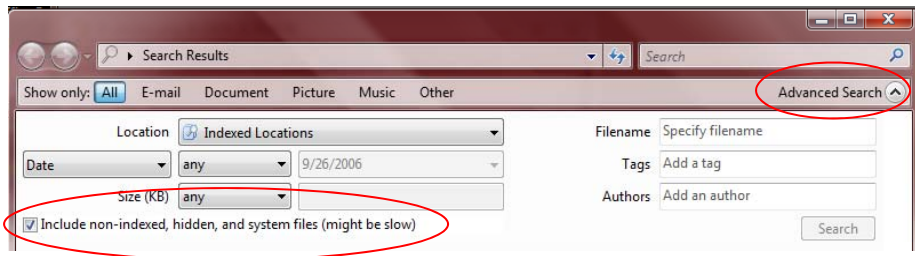

**3**In the **Search** dialog box, type **\*.pst**. The name and location of the .pst file displays as shown below.

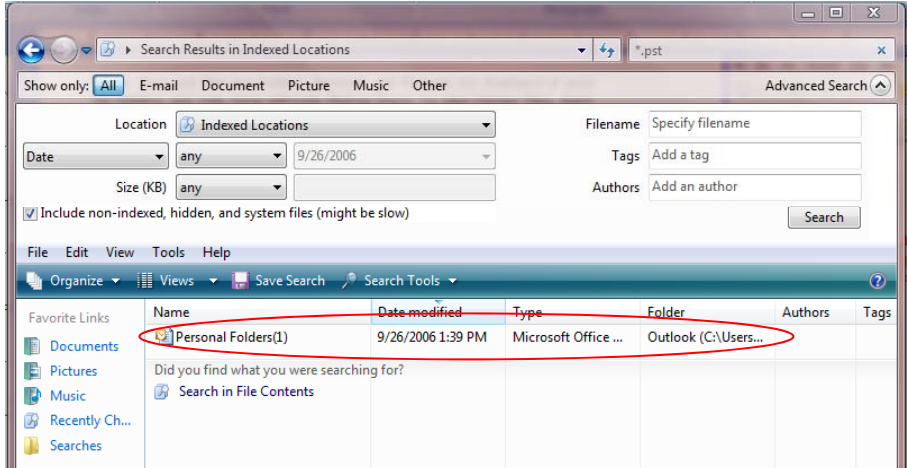